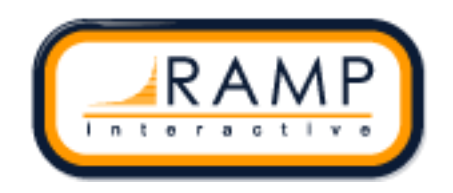

In the Ramp system you have the ability to sync your players that are on teams on your registration system to the website. There are a couple steps required, but really the more that you do on your website it might make the syncing more difficult

## **Automatic League Sync instructions:**

Registration system:

All players must be placed on teams. No players not on a team on the registration system will not flow over to the website.

1) Create teams. Teams  $\rightarrow$  Teams  $\rightarrow$  Add New Record. Team names must be unique across all divisions of your club. So you cannot have a team called the Roughriders in multiple divisions. Unless of course the teams are named U16 Roughriders, U14 Roughriders…

Optionally if you already have players to assign:

- 2) Assign players to teams. Teams  $\rightarrow$  Assign Players. Choose the division and choose either all for the team or unassigned. Click View
- 3) Select the players you want to put on a team
- 4) Under "Assign Selected to Team" choose your team and press submit.

On the website:

Technically, you do not need to do anything on the website. If you do anything on the website, the season name must match the registration season name. "20-21 Indoor Season", not "20-21 Indoor Season (Sask Soccer)". If you create your teams on the website it is fine that they be in different divisions than they were in the registration system, but the MUST be named exactly the same.

Final step, just let us know when you would like for us to sync. Once the sync is set up, the players will start appearing on the website. Any player added to a team on the registration system from then on, will be synced to the website.

Feel free to call into the office here at Ramp Interactive to chat.

Best Regards,

--------------------------------

## **Justin Ferland**

Support Manager **RAMP InterActive** 200 - 17612 107th Avenue Edmonton, AB T5S 1G8 [Justin@rampinteractive.com](mailto:Justin@rampinteractive.com) Local: 780.487.7267 ext 5 Toll Free: 866.607.7267 ext 5